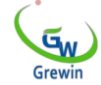

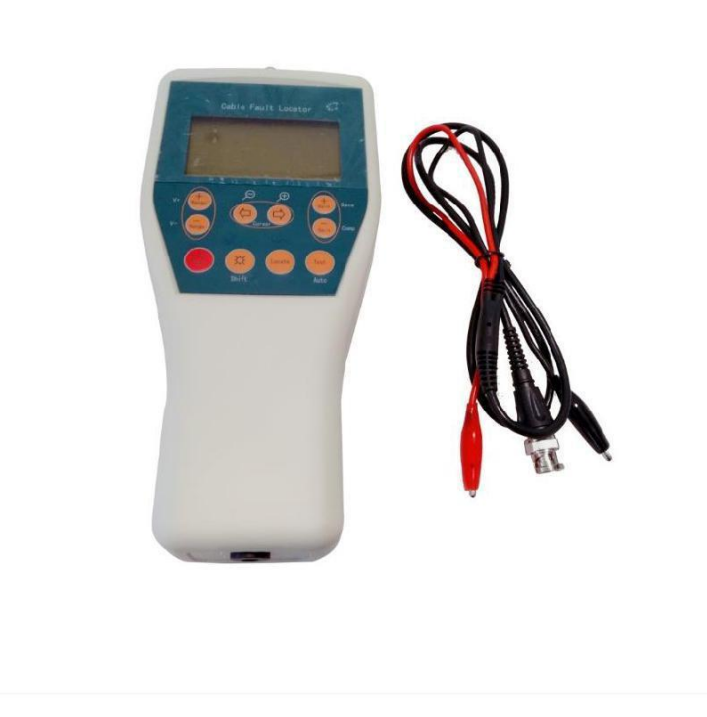

**Tianjin Gree Wine Technology Co., Ltd. Веб-сайт: [www.grewin-tech.com.](http://www.grewin-tech.com/) [Веб-сайт:](http://www.grewin-tech.com/) [www.grewin-tech.com](http://www.grewin-tech.com/) Адрес: район Дунли, Тяньцзинь,**

**Китай Тел: 86-22-84943756+86- 130720888960 + 86-1307208888860 E-mail: salesmanager@grewin-tech.com**

# **Локатор неисправности кабеля TDRL-901**

# **Руководство пользователя**

Мы оставляем за собой все права в этом документе и содержащуюся в нем информацию. Без четкого разрешения запрещено копировать, использовать или раскрывать третьим лицам.

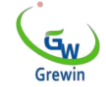

# **Введение**

**Динамометр повреждения кабеля TDRL-901-это портативное карманное устройство, используемое для определения неисправностей при разрыве, перекрестных неисправностях, неисправностях изоляции и т. Д. Его можно использовать для измерения длины кабеля, скорости волны, различения промежуточных соединений и клемм. Это простое позиционирующее устройство, подходящее** 

**для различных кабелей, особенно компьютерных кабелей.**

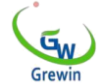

**Конструктивные особенности**

**Появление Time Domain Reflectometry (TDRL) позволяет обнаруживать такие сбои, как разбивка проводов,**

**перекрестные неисправности, неисправности изоляции и** 

**т.д.**

**автоматическое измерение Автоматическое** 

**отключение питания во время сна,**

**низкое напряжение батареи, удобный интерфейс,**

**простота в эксплуатации Питание от сухой батареи или**

**карманного устройства сперезаряжаемой батареей, легко**

**переносимое**

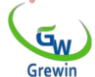

# **Техник. Характеристика**

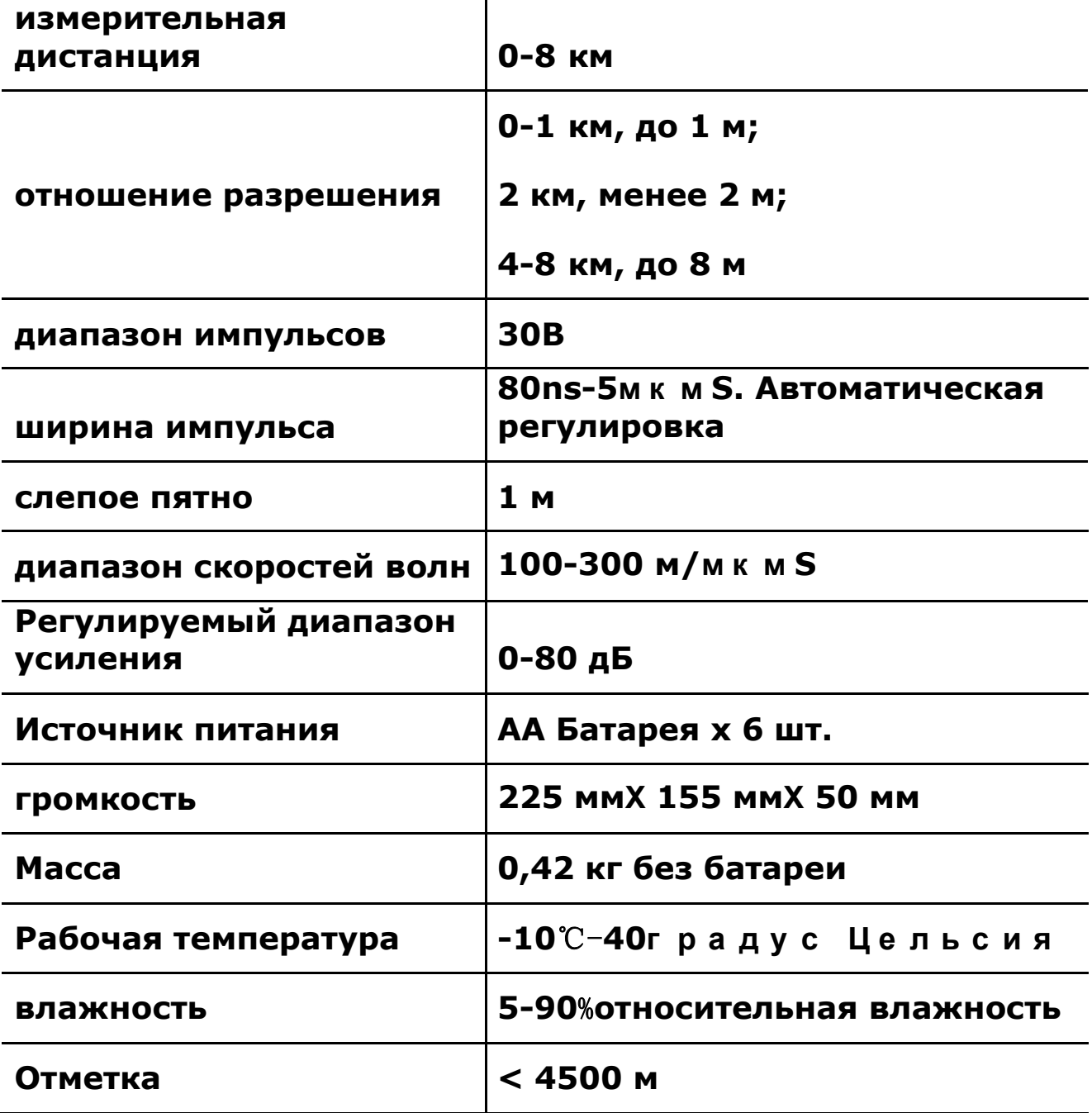

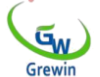

# **[работа П](app:ds:working)ринципы и структура продукта**

**Основной принцип** 

**работы Расстояние:**

**Это устройство использует TDR**   $1115$ **(время**

**область** 

**Рефлектометр). Когда**

**Позиционирование, импульс низкого напряжения по пути**

**Инъекция и распространение Рисунок 1. принцип**

**Fault point** 

**Кабель до прибытия Точка несоответствия импеданса. Эти точки включают точки**

**короткого замыкания, точки отказа, промежуточные разъемы и т. Д. Когда эти точки достигнут, отражение импульса будет отправлено обратно и записано. См. Рис. 1 На рисунке 1 показана точка отказа в кабеле,** *ΔT***Является ли время передачи импульса и приема импульса во время отражения, поэтому расстояние от точки отказа** *LX***Ниже приводятся следующие данные:**

$$
\textbf{(1)} \ \mathbf{LX} = \frac{V \cdot \{\phi^2\} \mathrm{T}}{2}
$$

# *V: Скорость пульсовой бегущей волны*

**диагностика неисправностей**

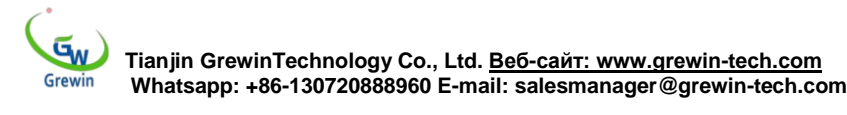

**точка несоответствия [переосмысление коэффициент](app:ds:reflection)  н е б о л е е ::** н (  $e$   $Z - Z$ ) **(2)** б  $\Omega$ л е  $e =$ я / (  $Z + Z$ с я / *ZяВходной импеданс в точке отказа ZC: характеристический импеданс* **В соответствии с (2) Когда импульсы короткого замыкания или перекрестного** 

**отказа отражают противоположную полярность,** 

**импульсы отключения отражают ту же полярность, что и импульсы передачи, поэтому неисправность может быть оценена следующим образом:**

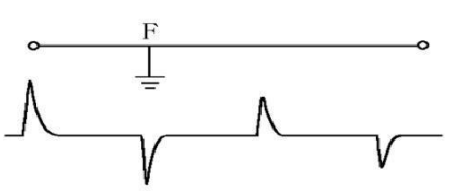

**Рисунок 2a. Форма сигнала отражения отключения Рисунок 2b. Сигналы отражения перекрестного разлома**

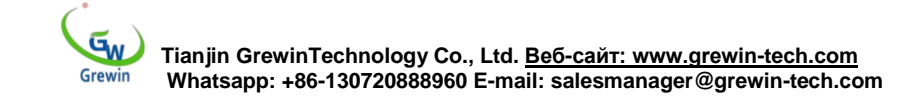

# **Компоновка оборудования**

# **Локатор неисправности кабеля TDRL-901, включая хост,**

**тестовую линию и документацию. Как показано на рисунке 3**

**ниже:**

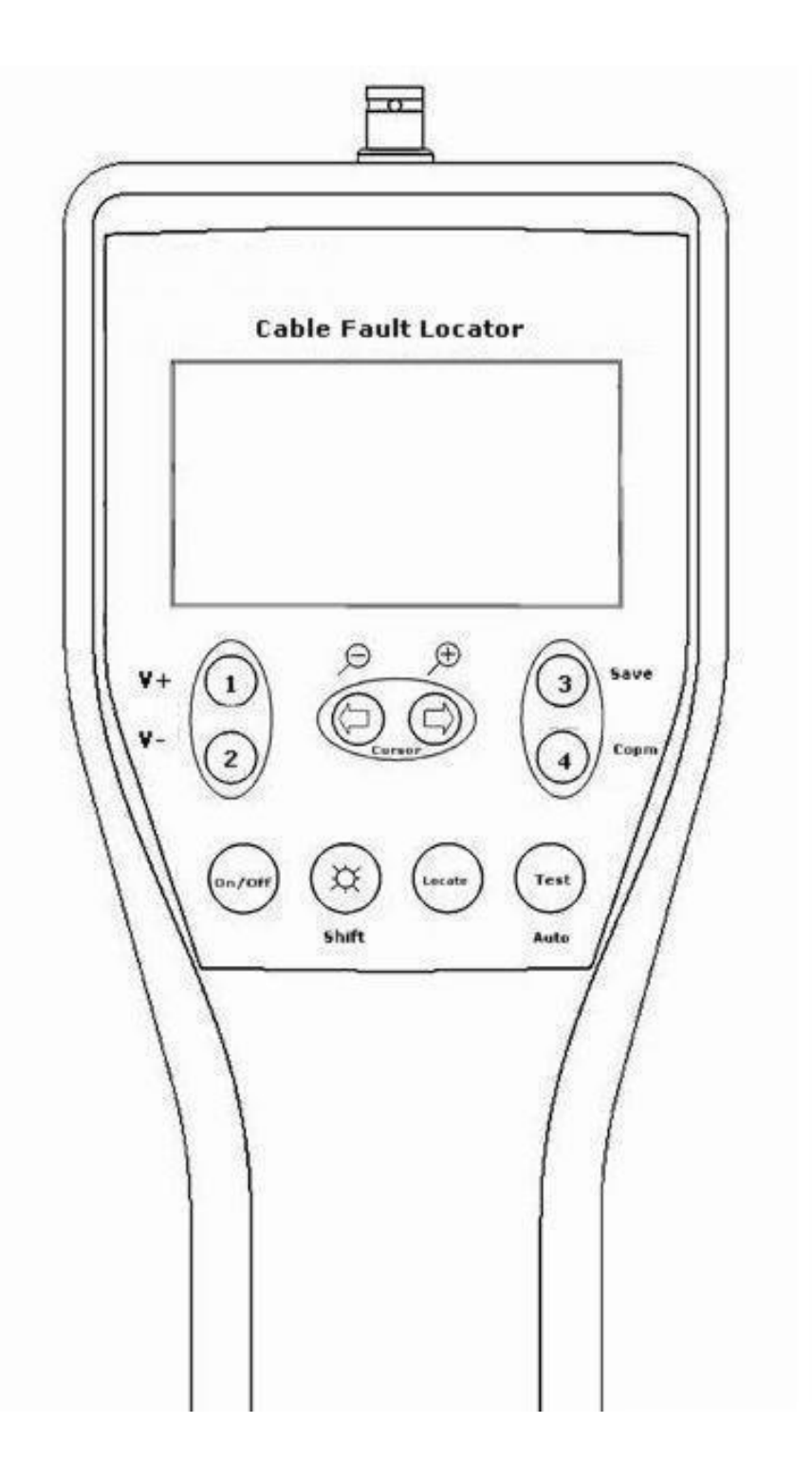

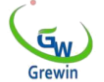

## **ЖК-экран:**

## **отображаемая информация**

## **Основные функции:**

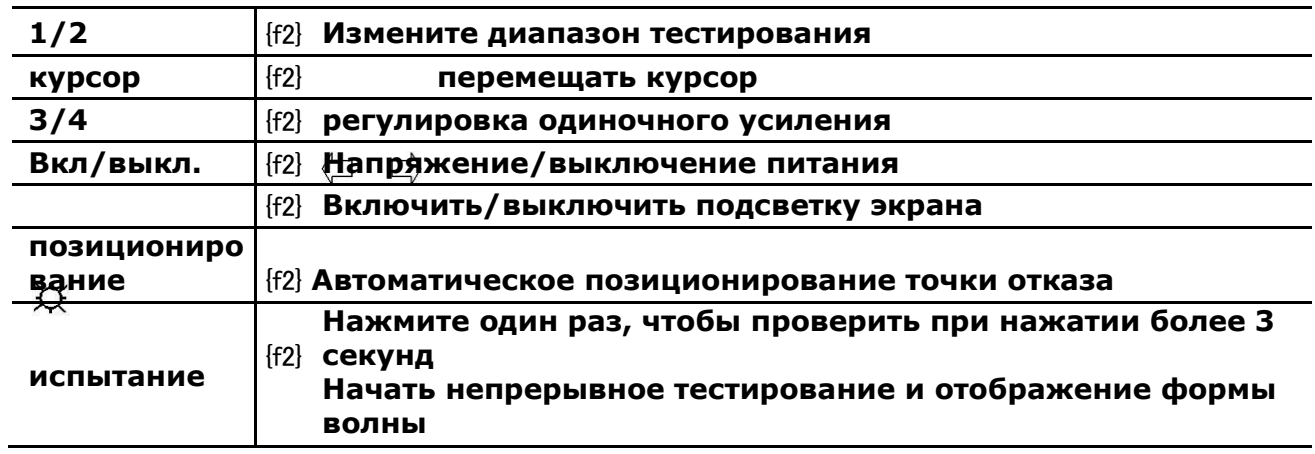

# **Другие функции: нажмите клавишу Shift ( ) вместе с другими кнопками**

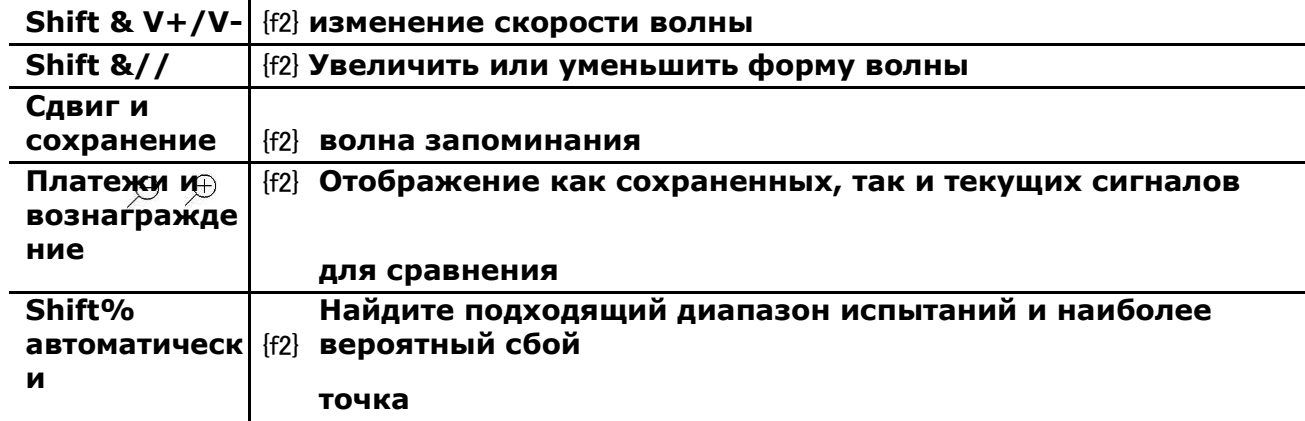

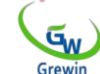

## **Отображение интерфейса во время работы**

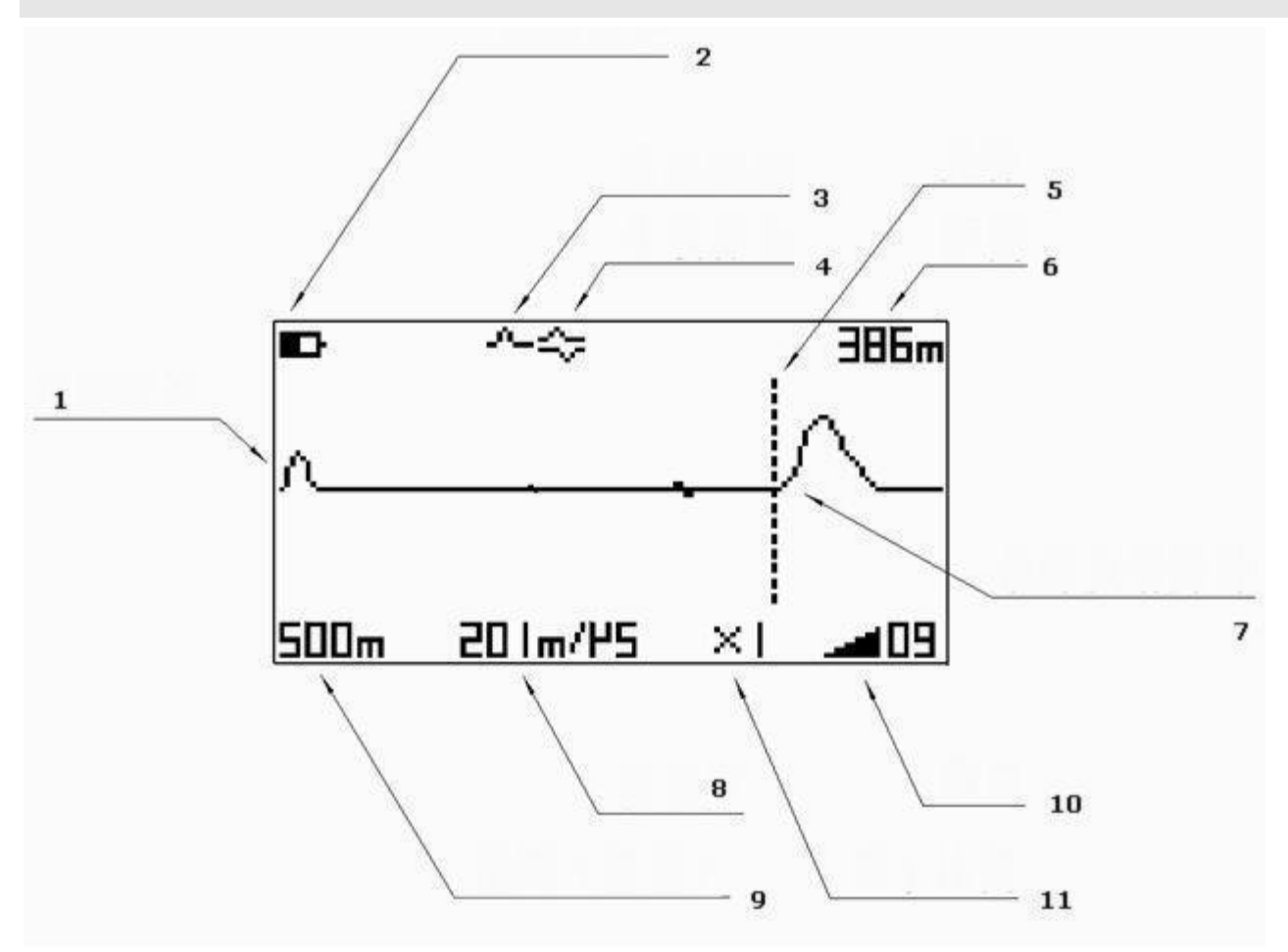

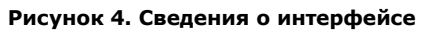

## **Характеристика**

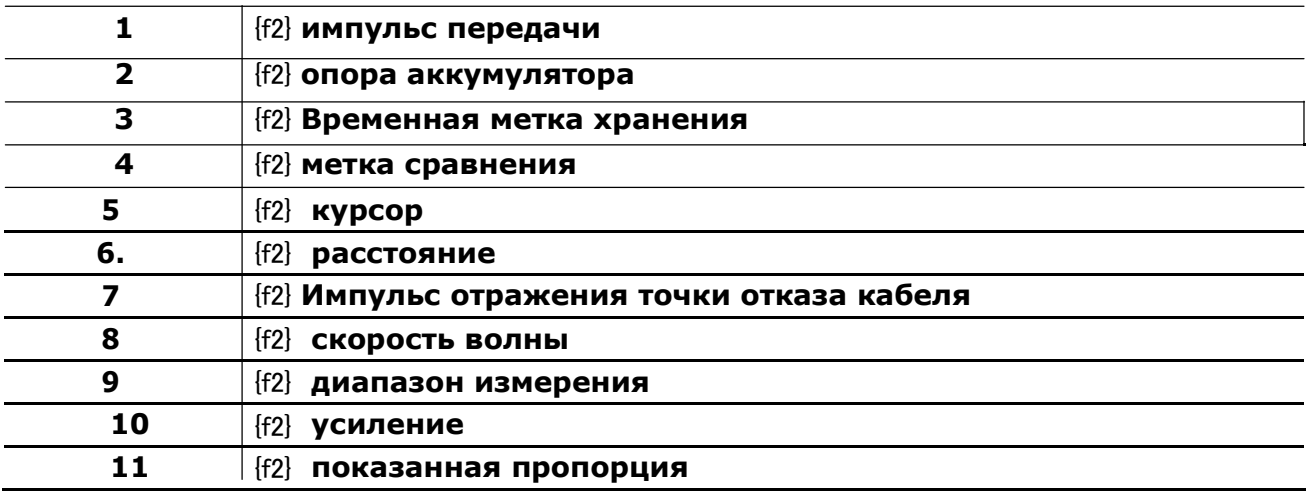

E-mail: salesmanager@grewin-tech.com Тел: +86-22-84943756

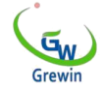

#### **заявка**

**выявлена неисправность Когда кабель выходит из строя, сначала определите неисправные перья и сломанный стержень. Сбой TDR можно разделить на следующие три категории:**

**Отключение: отключение кабеля, отключение связи.**

**Перекрестные неисправности обычно делятся на три типа: замыкание на землю, самопересекающиеся неисправности и общие перекрестные неисправности. В этих условиях изоляционный слой разрушается или даже контактирует, что влияет на качество связи.**

**Дефекты изоляции:**

**Кабельное ядро погружается во влагу или воду, что снижает устойчивость к солнцу. Разница с вышеупомянутым перекрестным отказом заключается в том, что сопротивление больше, как правило, выше тысячи Ом.**

**В общем случае импульсный тест легко обнаружить для первой неисправности и второй неисправности, но для третьей неисправности пользователю необходимо учитывать путь кабеля, время отказа, диапазон отказов, среду и т. Д.**

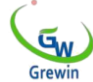

#### **линейное соединение**

**Перед испытанием отключите внутреннее соединение устройства с проблемой кабеля**

**Прежде всего.**

**Затем выполните внутренний тест, чтобы** 

**определить приблизительное местоположение** 

**точки отказа.**

**Затем идите на сцену, чтобы узнать, где произошла ошибка.**

**При испытании подключите штепсельную вилку к** 

**тестовому интерфейсу и зажимайте неисправный кабель.**

**Выберите диапазон испытаний**

**Чтобы получить полную тестовую форму волны, диапазон испытаний должен быть**

**На несколько сотен метров длиннее длины кабеля, например,** 

**900 метров кабеля, диапазон испытаний должен быть 2 км,** 

**при обнаружении точки отказа ближе, соответствующий** 

**диапазон испытаний должен быть уменьшен.**

**Устройство может выбирать 125 м, 250 м, 500 м, 1 км, 2**

**км, 4 км шесть диапазонов испытаний.**

**Нажмите 1 или 2 кнопки, чтобы изменить** 

**диапазон тестирования. Пожалуйста, проверьте «** 

**основные функции » для справки.**

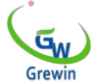

## **Обратите внимание, что устройство**

#### **автоматически тестируется один раз после**

#### **изменения диапазона.**

#### **заданная скорость волны В соответствии с**

**различными кабельными материалами**

**пользователи должны выбирать другую скорость волны.**

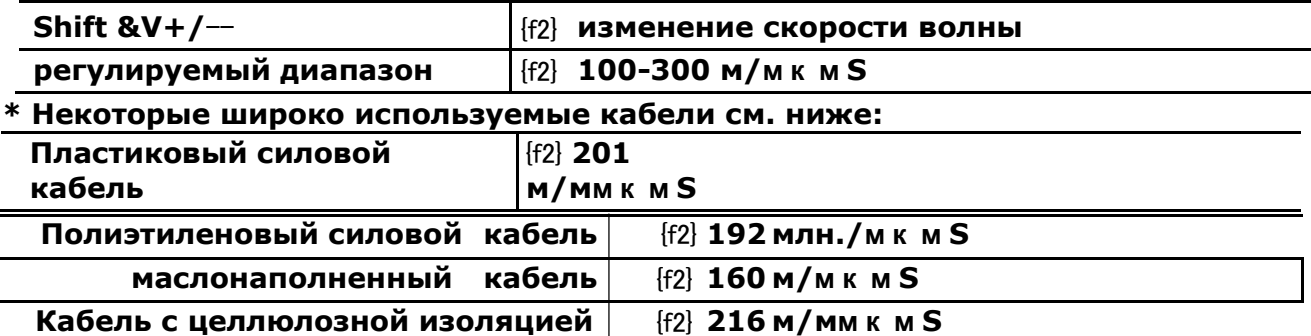

**Точное измерение, использование метода на странице, калибровка скорости волны**

#### **регулировка усиления**

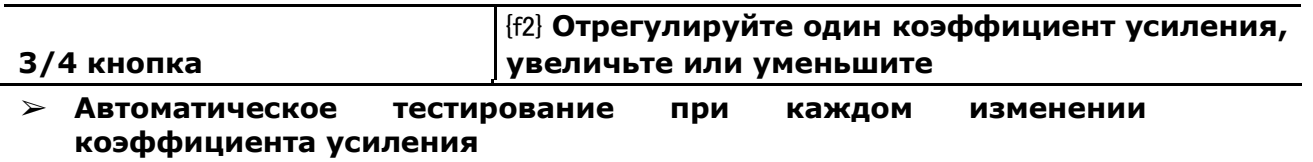

#### **регулировка усиления Усиление-увеличение сигнала. Это**

**может изменить амплитуду.**

**Каждый диапазон имеет коэффициент усиления по умолчанию,**

**но если он не подходит, вы также можете выбрать ручную** 

**настройку.**

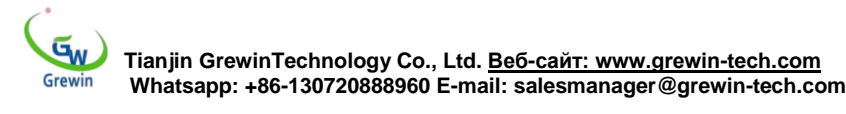

**Регулировка усиления: нажмите GAIN +/-, чтобы** 

**изменить усиление сигнала. Каждый раз, когда вы** 

**меняете коэффициент усиления, устройство** 

**автоматически тестируется.**

**позиционирование курсора Начало отраженной формы** 

**импульса-это место отказа. Когда**

**курсор перемещается в это положение, например,** 

**виртуальный курсор на рисунке 5, в правом углу экрана** 

**появится расстояние,**

**то есть расстояние отказа.**

**Обратите внимание, что расстояние бесполезно, если курсор находится в другом месте.**

**\* Автоматическое позиционирование: при нажатии клавиши « автоматически » устройство автоматически размещается.**

**Если есть отклонения, пожалуйста, вручную позиционируйте.**

**\* Должность Мауналя: по & Переместите кривую влево и вправо.**

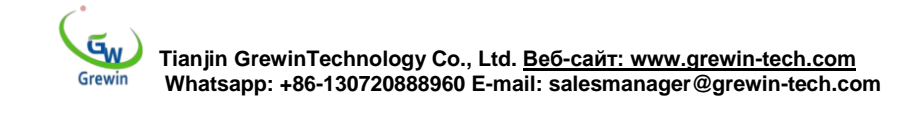

### **См. Рисунок 1. 5**

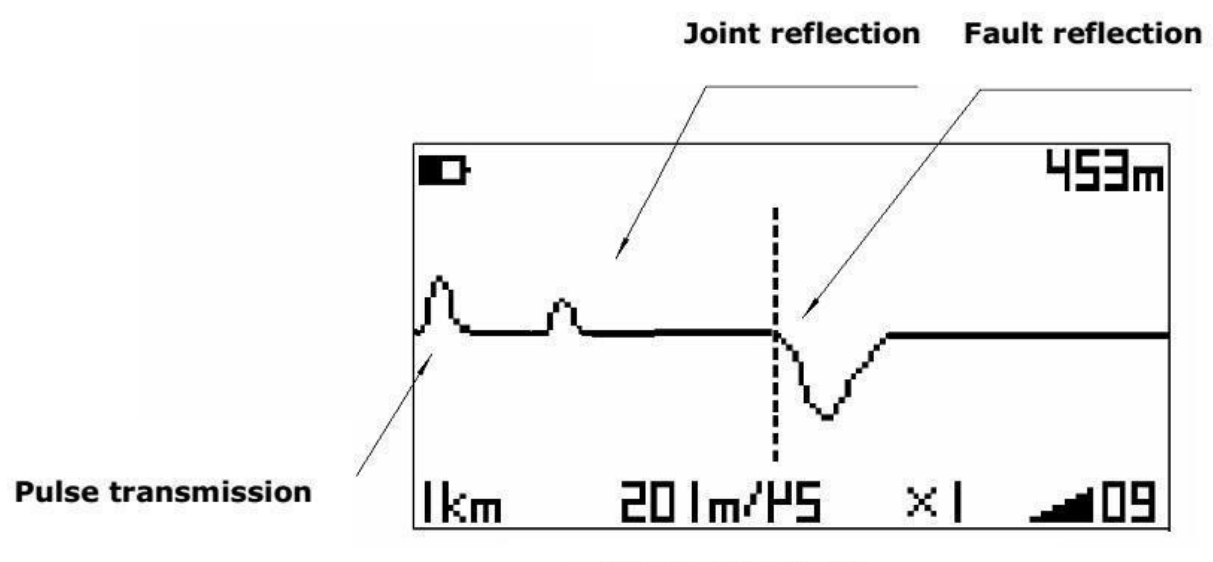

Figure 5. Typical example

**\* Эта форма волны является типичным примером перекрестного** 

**отказа. Точковое положение курсора-это место отказа, 453 м.**

**Если форма волны вниз, неисправность является отключенной.**

**Усиление и уменьшение формы волны**

**Чтобы получить более высокое разрешение, используйте функцию увеличения/уменьшения.**

**пресса усилитель кнопки Уменьшите.**

**\* Функция автоматического позиционирования недоступна при « масштабировании».**

**Временное хранение и сравнение сигналов С лучшими** 

**кабелями и неисправными кабелями легче отличить тип** 

**неисправности.**

**Во-первых, проверьте форму сигнала ошибки и нажмите**

**TSДержи это. один TSОтметьте левый угол экрана.**

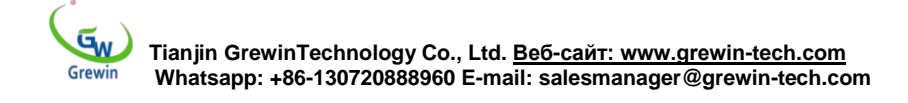

## **Затем проверьте хороший кабель при тех же условиях.**

### **пресса компенсацияОтображение двух сигналов вместе,**

**на экране будет отметка сравнения.**

**Найдите точку отказа, проверив разницу между двумя волнами. Рисунок.**

#### **6 Это показывает.**

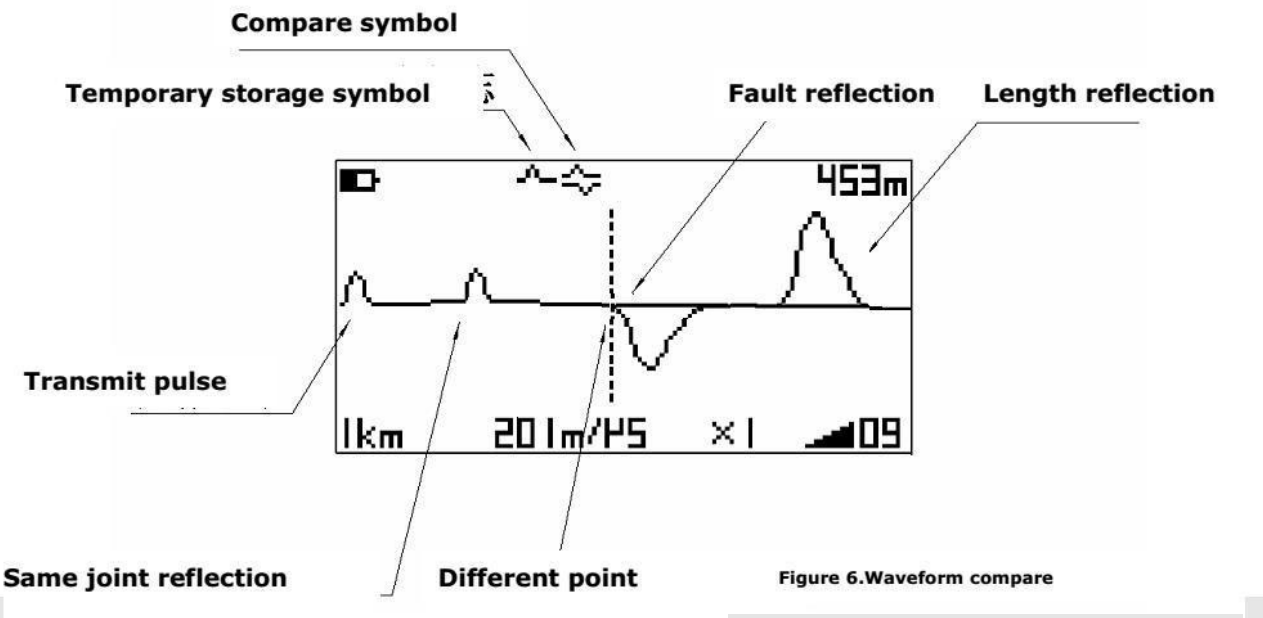

**автоматическое испытание пресса АвтоматическийКнопки,** 

**устройство будет автоматически**

**протестировано, выберите диапазон и курсор положения.**

**Результаты приведены только для справки.**

**непрерывное испытание длинный пресс испытаниеДо 3** 

**секунд. Оборудование будет**

**входить в непрерывный тестовый режим. Через минуту** 

**остановится. Или вы можете нажать испытаниеКнопка снова** 

**останавливается.**

**Эта функция обычно используется для проверки**

**маршрутизации нескольких пар сердечников.**

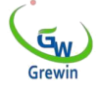

**коррекция скорости волны В зависимости от длины кабеля мы можем изменить скорость волны. Используя известную длину кабеля той же длины, проверьте и сравните сигналы разомкнутого и короткого замыкания. Переместите виртуальный курсор на заметную разницу и измените скорость волны, чтобы тестовое расстояние было таким же, как и известная длина. Тогда скорость-это истинная скорость этого кабеля.**

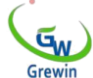

# **техническое обслуживание приборов**

#### **взимать плату**

**Стандартная конфигурация батареи 6AA MH-Ni, емкость более 1300 мАч лучше. Если нет никель-металлогидридной батареи, сухая батарея также возможна, если необходимо, но требует батареи большой емкости. \* Будьте осторожны, чтобы не отключать аккумулятор.**

Посетите наш веб-сайт: www.grewin-tech.com

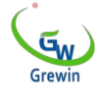

**Tianjin GrewinTechnology Co., Ltd. Веб-сайт: www.grewin-tech.com Whatsapp: +86-130720888960 E-mail: salesmanager@grewin-tech.com**